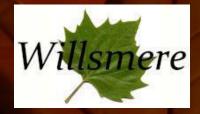

# Cellular Intercom Instructions

## Manual/ How To Use

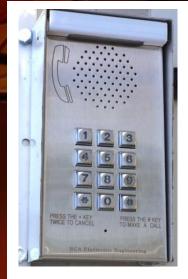

<u>Article I.</u> Adding or Altering Saved Numbers <u>Article II.</u> Identification of Individual Intercoms/Entrances <u>Article III.</u> How To Use Your Intercom <u>Article IV.</u> Reporting Faults

### <u>Article I.</u> <u>Adding or Altering Saved</u> <u>Numbers</u>

To add or alter a saved number, please contact Jay Murray, the Facility Manager, on 0466 554 534 or <u>facility.manager@willsmere.net</u>

Please note ; updates and alterations are carried out <u>by a service technician at a fee to Willsmere and</u> <u>fees may be on-charged to the resident.</u> <u>Article II.</u> <u>Identification of Individual</u> <u>Intercoms/Entrances</u>

The intercom uses the GSM network. Residents can identify which intercom someone is calling from with the following three contacts.

Please save each of the numbers to your phone with the appropriate names as follows;

**MAIN ENTRY INTERCOM: 0444 597 378** 

GATE 1 INTERCOM: 0444 597 382

GATE 6 INTERCOM: 0444 597 366

#### Article III. How To Use Your Intercom

To call an apartment, please press # on the intercom keypad, then the apartment you are trying to contact followed by another #. (E.g. #123#)

To allow access to caller; please answer your phone as you would a normal phone call and then dial # on your phone's keypad. The caller will hear "The gate is now open" and the closest pedestrian gate will unlock for access. <u>Article IV.</u> Reporting Faults

Please report all faults to Jay Murray on

#### 0466 554 534

or

facility.manager@willsmere.net

or MICM Helpdesk on 1300 00 MICM (6426)